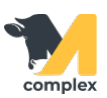

## **Создать секцию**

1. Откройте раздел Зоотехника и выберите справочник Секции.

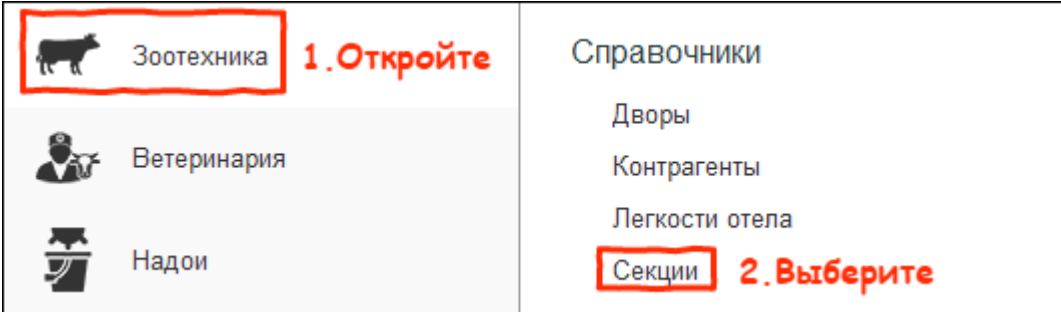

2. Нажмите кнопку Создать.

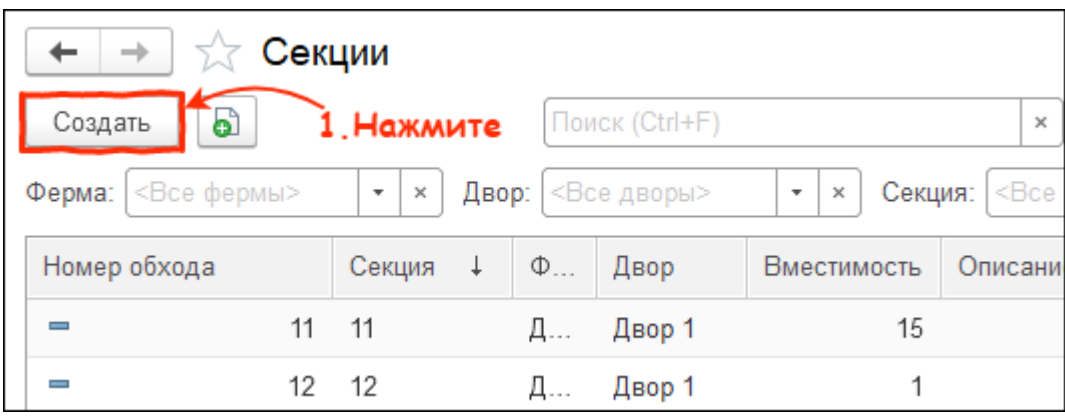

3. Выберите двор, в котором находиться секция. Укажите имя, номер обхода и вместимость секции. Нажмите кнопку Записать и Закрыть.

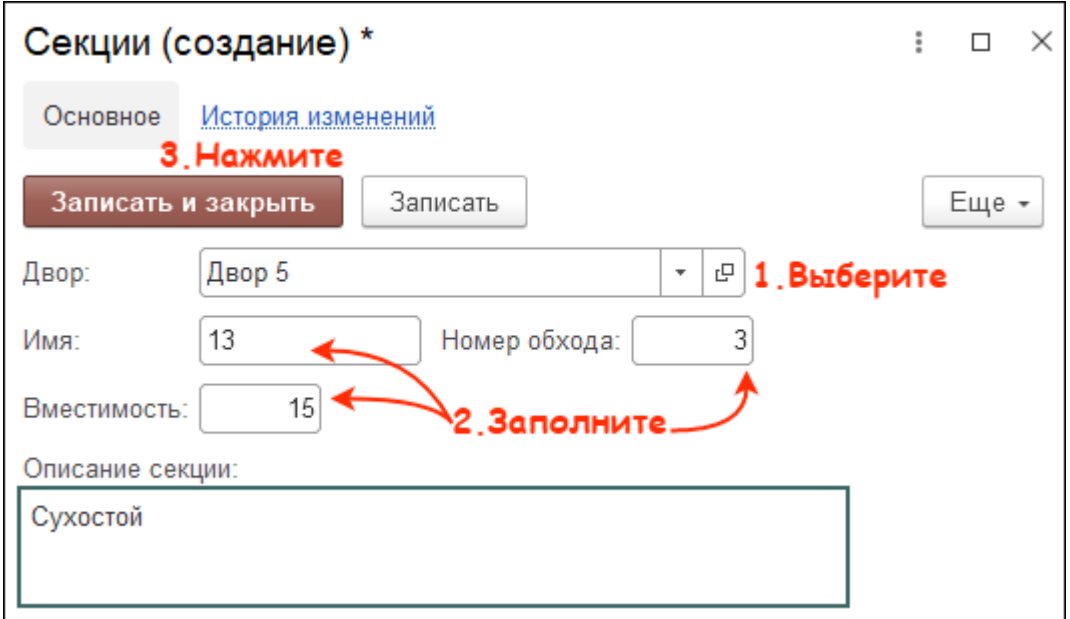

## Итог:

- создана новая секция
- секция доступен для выбора в других формах